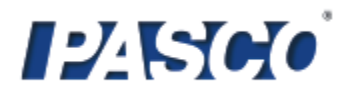

## **Název úlohy: Fyzika – RLC rezonanční obvod**

## **autor: Pascal**

## **zaměření:** SŠ

**Formulace problému:** pokus ukáže rezonanční charakteristiku RLC sériového obvodu. Z generátoru zavedeme do obvodu sinusový signál (10 V šš), který se bude postupně přelaďovat ve frekvenčním rozsahu 0 – 1300 Hz. Zjišťujeme, při jaké frekvenci má odpor nejmenší impedanci – tj. kdy jsou indukční a kapacitní reaktance shodné a navzájem se vyruší (obvod je bez jalové složky X). Tuto (rezonanční) frekvenci poznáme podle toho, že amplituda proudu je při ní maximální.

**Pomůcky:** Xplorer GLX, výkonový zesilovač PS-2006, rezistor, kondenzátor a cívku (v tomto experimentu byly použity součástky z PASCO RLC desky plošných spojů CI-6512, kde jsou součástky s těmito parametry: R=10 Ω, C=330 µF, L=8,2 mH – s možností vložení feritového jádra), vodiče a konektory na vytvoření el. obvodu.

**Zapojení a postup měření:** Zapojte obvod dle obrázku. Xplorer slouží jako generátor i měřicí přístroj. Obojí je realizováno přes výkonový zesilovač PS-2006, který je v něm zapojen (zdířky Voltmetru a generátoru).

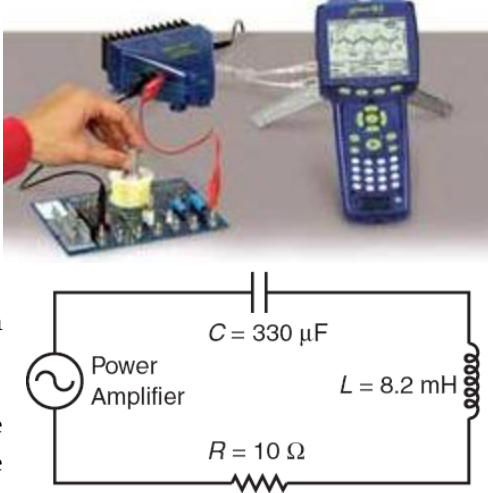

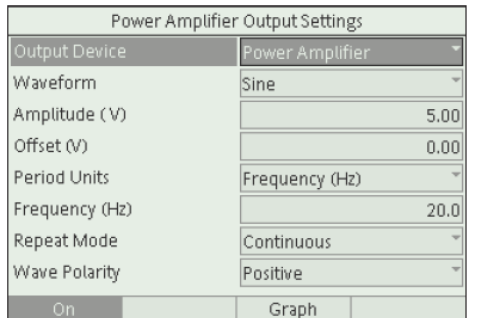

Po připojení zesilovače jej Xploreru navolte v menu Output (viz obr.

1 vlevo, zároveň proběhne kalibrace).

V nástroji Calculator nadefinujte průběh výstupního signálu tak, aby se výstupní frekvence automaticky zvyšovala (viz obr. 2). V grafickém zobrazení zvolte závislost amplitudy proudu na výstupní frekvenci (obr. 3).

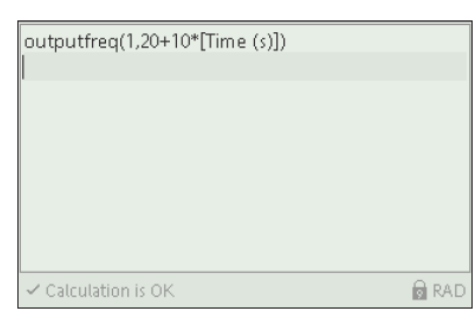

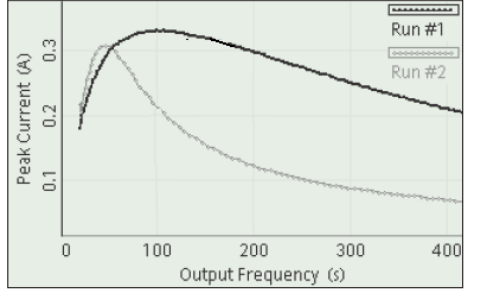

Zapněte generátor (Output – ON) a stiskněte na započetí sběru dat. Sledujte, jak se rezonanční křivka vykresluje. Měření ukončíte opětovným stiskem $\cup$ .

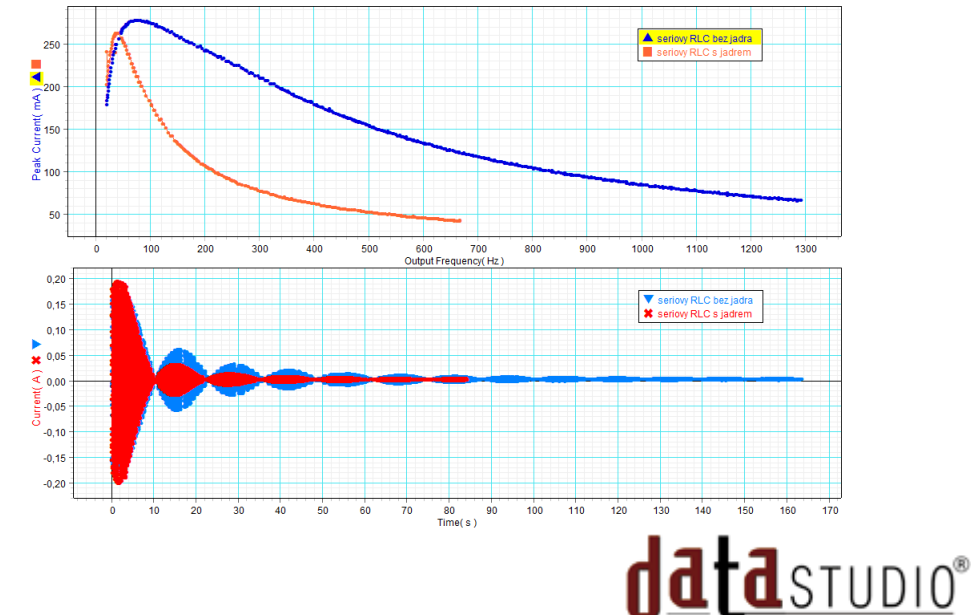